## HP Server Automation

for the HP-UX, IBM AIX, Red Hat Enterprise Linux, Solaris, SUSE Linux Enterprise Server, VMware, and Windows® operating systems

Software Version: 7.80

Content Migration Guide

Document Release Date: June 2009 Software Release Date: June 2009

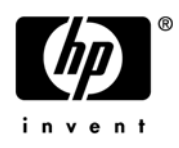

## Legal Notices

#### **Warranty**

The only warranties for HP products and services are set forth in the express warranty statements accompanying such products and services. Nothing herein should be construed as constituting an additional warranty. HP shall not be liable for technical or editorial errors or omissions contained herein.

The information contained herein is subject to change without notice.

#### Restricted Rights Legend

Confidential computer software. Valid license from HP required for possession, use or copying. Consistent with FAR 12.211 and 12.212, Commercial Computer Software, Computer Software Documentation, and Technical Data for Commercial Items are licensed to the U.S. Government under vendor's standard commercial license.

#### Copyright Notices

© Copyright 2000-2009 Hewlett-Packard Development Company, L.P.

#### Trademark Notices

Intel® Itanium® is a trademarks of Intel Corporation in the U.S. and other countries.

Java™ is a US trademark of Sun Microsystems, Inc.

Microsoft®, Windows®, Windows® XP are U.S. registered trademarks of Microsoft Corporation.

Oracle is a registered trademark of Oracle Corporation and/or its affiliates.

UNIX® is a registered trademark of The Open Group.

### Documentation Updates

The title page of this document contains the following identifying information:

- Software Version number, which indicates the software version.
- Document Release Date, which changes each time the document is updated.
- Software Release Date, which indicates the release date of this version of the software.

To check for recent updates or to verify that you are using the most recent edition of a document, go to:

#### **http://h20230.www2.hp.com/selfsolve/manuals**

This site requires that you register for an HP Passport and sign in. To register for an HP Passport ID, go to:

#### **http://h20229.www2.hp.com/passport-registration.html**

Or click the **New users - please register** link on the HP Passport login page.

You will also receive updated or new editions if you subscribe to the appropriate product support service. Contact your HP sales representative for details.

## Support

Visit the HP Software Support Online web site at:

#### **www.hp.com/go/hpsoftwaresupport**

This web site provides contact information and details about the products, services, and support that HP Software offers.

HP Software online support provides customer self-solve capabilities. It provides a fast and efficient way to access interactive technical support tools needed to manage your business. As a valued support customer, you can benefit by using the support web site to:

- Search for knowledge documents of interest
- Submit and track support cases and enhancement requests
- Download software patches
- Manage support contracts
- Look up HP support contacts
- Review information about available services
- Enter into discussions with other software customers
- Research and register for software training

Most of the support areas require that you register as an HP Passport user and sign in. Many also require a support contract. To register for an HP Passport ID, go to:

#### **http://h20229.www2.hp.com/passport-registration.html**

To find more information about access levels, go to:

#### **http://h20230.www2.hp.com/new\_access\_levels.jsp**

# 1 AIX Software Provisioning Changes

## The AIX Metadata Migration Tool

As of SA 7.50, when installing AIX software, SA automatically resolves package and fileset dependencies. This requires SA to store additional AIX package metadata as compared to prior versions of SA, so a one-time migration step is necessary upon upgrading to 7.50.

If you previously migrated to SA 7.50 and did not run this script on 7.50, you must run it before or after you move to SA 7.80.

If you are migrating from SA 7.00 to 7.80, you must run this script on SA 7.80.

Otherwise you do not need to run this script.

After upgrading to SA 7.50 or 7.80, a one-time migration step is necessary before you may install AIX software. This step requires you to run a script on each system running the SA Software Repository component. The script must only be run on a single Software Repository at a time.

To migrate your AIX package metadata, perform the following steps.

Log in to the system where the Software Repository is running.

You can determine where the software repository is running as follows.

- a Log in to the SAS Web Client. For more information, see "Getting Started with the SAS Web Client" in the *SA User Guide: Server Automation*.
- b In the Navigation pane, select Environment  $\triangleright$  Service Levels.
- c In the content pane, select Opsware.
- d In the content pane, select word. (The software repository is also called the word.)
- e In the content pane, select the Members tab. This displays the systems where the Software Repository is running.
- 2 As the root user, execute the following command:

/opt/opsware/mm\_wordbot/util/migrate\_aix\_metadata -a

- 3 Wait for the command to complete. It may take several minutes depending on how many AIX packages exist on the Software Repository.
- 4 Once the command completes, log in to the next Software Repository and repeat the command above.
- 5 Once the command has been run on each Software Repository in turn, the final output should resemble the following:

```
[root]# /opt/opsware/mm_wordbot/util/migrate_aix_metadata -a Retrieving 
AIX fileset IDs
(5/5): 100%
[################################################################]
Filesets needing metadata migration: 0
Deleting remote journal
Deleting local journal
Retrieving AIX APAR IDs
Retrieving APAR to fileset mappings
(9/9): 100%
[################################################################]
APAR to fileset mappings needing correcting: 0
Completed
```
Note in particular the following two lines in the output above:

Filesets needing metadata migration: 0 APAR to fileset mappings needing correcting: 0

Both of these lines should indicate "0" as shown.